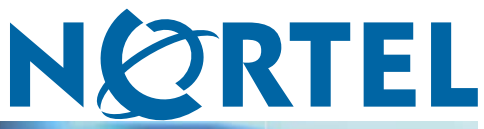

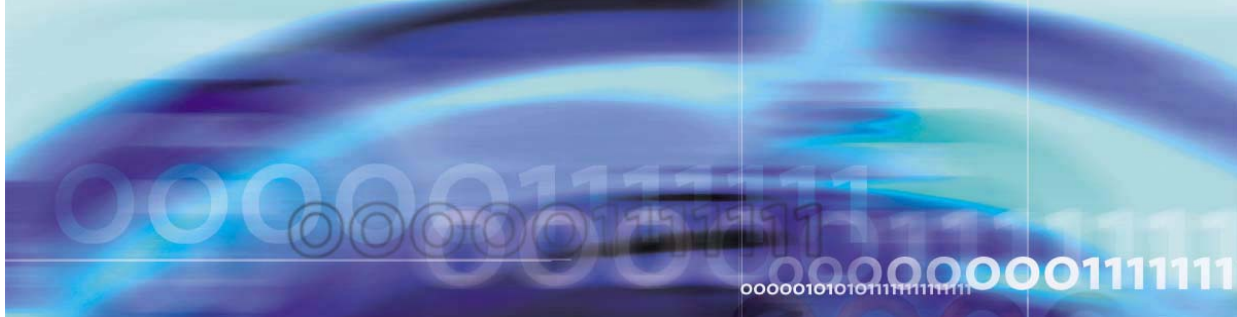

**CCM** 

# EasyInstall Tool Release Notes

Document status: Standard Document version: 01.01 Document date: April 2006

Copyright © 2006, Nortel Networks All Rights Reserved.

The information in this document is subject to change without notice. The statements, configurations, technical data, and recommendations in this document are believed to be accurate and reliable, but are presented without express or implied warranty. Users must take full responsibility for their applications of any products specified in this document. The information in this document is proprietary to Nortel Networks Inc.

The software described in this document is furnished under a license agreement and may be used only in accordance with the terms of that license. The software license agreement is included in this document.

# **Trademarks**

Nortel, Nortel Networks, the Nortel Networks logo, the Globemark, Contivity, and EasyInstall Tool are trademarks of Nortel Networks.

Adobe and Acrobat Reader are trademarks of Adobe Systems Incorporated.

Cloudscape is a trademark of International Business Machines Corporation.

Microsoft, Windows, and Windows NT are trademarks of Microsoft Corporation.

Solaris and Java are trademarks of Sun Microsystems, Inc.

The asterisk after a name denotes a trademarked item.

# **Restricted rights legend**

Use, duplication, or disclosure by the United States Government is subject to restrictions as set forth in subparagraph (c)(1)(ii) of the Rights in Technical Data and Computer Software clause at DFARS 252.227-7013.

Notwithstanding any other license agreement that may pertain to, or accompany the delivery of, this computer software, the rights of the United States Government regarding its use, reproduction, and disclosure are as set forth in the Commercial Computer Software-Restricted Rights clause at FAR 52.227-19.

## **Statement of conditions**

In the interest of improving internal design, operational function, and/or reliability, Nortel Networks Inc. reserves the right to make changes to the products described in this document without notice.

Nortel Networks Inc. does not assume any liability that may occur due to the use or application of the product(s) or circuit layout(s) described herein.

Portions of the code in this software product may be Copyright © 1988, Regents of the University of California. All rights reserved. Redistribution and use in source and binary forms of such portions are permitted, provided that the above copyright notice and this paragraph are duplicated in all such forms and that any documentation, advertising materials, and other materials related to such distribution and use acknowledge that such portions of the software were developed by the University of California, Berkeley. The name of the University may not be used to endorse or promote products derived from such portions of the software without specific prior written permission.

SUCH PORTIONS OF THE SOFTWARE ARE PROVIDED "AS IS" AND WITHOUT ANY EXPRESS OR IMPLIED WARRANTIES, INCLUDING, WITHOUT LIMITATION, THE IMPLIED WARRANTIES OF MERCHANTABILITY AND FITNESS FOR A PARTICULAR PURPOSE.

In addition, the program and information contained herein are licensed only pursuant to a license agreement that contains restrictions on use and disclosure (that may incorporate by reference certain limitations and notices imposed by third parties).

# **Nortel Networks Inc. software license agreement**

This Software License Agreement ("License Agreement") is between you, the end-user ("Customer") and Nortel Networks Corporation and its subsidiaries and affiliates ("Nortel Networks"). PLEASE READ THE FOLLOWING CAREFULLY. YOU MUST ACCEPT THESE LICENSE TERMS IN ORDER TO DOWNLOAD AND/OR USE THE SOFTWARE. USE OF THE SOFTWARE CONSTITUTES YOUR ACCEPTANCE OF THIS LICENSE AGREEMENT. If you do not accept these terms and conditions, return the Software, unused and in the original shipping container, within 30 days of purchase to obtain a credit for the full purchase price.

"Software" is owned or licensed by Nortel Networks, its parent or one of its subsidiaries or affiliates, and is copyrighted and licensed, not sold. Software consists of machine-readable instructions, its components, data, audio-visual content (such as images, text, recordings or pictures) and related licensed materials including all whole or partial copies. Nortel Networks grants you a license to use the Software only in the country where you acquired the Software. You obtain no rights other than those granted to you under this License Agreement. You are responsible for the selection of the Software and for the installation of, use of, and results obtained from the Software.

**1. Licensed Use of Software.** Nortel Networks grants Customer a nonexclusive license to use a copy of the Software on only one machine at any one time or to the extent of the activation or authorized usage level, whichever is applicable. To the extent Software is furnished for use with designated hardware or Customer furnished equipment ("CFE"), Customer is granted a nonexclusive license to use Software only on such hardware or CFE, as applicable. Software contains trade secrets and Customer agrees to treat Software as confidential information using the same care and discretion Customer uses with its own similar information that it does not wish to disclose, publish or disseminate. Customer will ensure that anyone who uses the Software does so only in compliance with the terms of this Agreement. Customer shall not a) use, copy, modify, transfer or distribute the Software except as expressly authorized; b) reverse assemble, reverse compile, reverse engineer or otherwise translate the Software; c) create derivative works or modifications unless expressly authorized; or d) sublicense, rent or lease the Software. Licensors of intellectual property to Nortel Networks are beneficiaries of this provision. Upon termination or breach of the license by Customer or in the event designated hardware or CFE is no longer in use, Customer will promptly return the Software to Nortel Networks or certify its destruction. Nortel Networks may audit by remote polling or other reasonable means to determine Customer's Software activation or usage levels. If suppliers of third party software included in Software require Nortel Networks to include additional or different terms, Customer agrees to abide by such terms provided by Nortel Networks with respect to such third party software.

**2. Warranty.** Except as may be otherwise expressly agreed to in writing between Nortel Networks and Customer, Software is provided "AS IS" without any warranties (conditions) of any kind. NORTEL NETWORKS DISCLAIMS ALL WARRANTIES (CONDITIONS) FOR THE SOFTWARE, EITHER EXPRESS OR IMPLIED, INCLUDING, BUT NOT LIMITED TO THE IMPLIED WARRANTIES OF MERCHANTABILITY AND FITNESS FOR A PARTICULAR PURPOSE AND ANY WARRANTY OF NON-INFRINGEMENT. Nortel Networks is not obligated to provide support of any kind for the Software. Some jurisdictions do not allow exclusion of implied warranties, and, in such event, the above exclusions may not apply.

**3. Limitation of Remedies.** IN NO EVENT SHALL NORTEL NETWORKS OR ITS AGENTS OR SUPPLIERS BE LIABLE FOR ANY OF THE FOLLOWING: a) DAMAGES BASED ON ANY THIRD PARTY CLAIM; b) LOSS OF, OR DAMAGE TO, CUSTOMER'S RECORDS, FILES OR DATA; OR c) DIRECT, INDIRECT, SPECIAL, INCIDENTAL, PUNITIVE, OR CONSEQUENTIAL DAMAGES (INCLUDING LOST PROFITS OR SAVINGS), WHETHER IN CONTRACT, TORT OR OTHERWISE (INCLUDING NEGLIGENCE) ARISING OUT OF YOUR USE OF THE SOFTWARE, EVEN IF NORTEL NETWORKS, ITS AGENTS OR SUPPLIERS HAVE BEEN ADVISED OF THEIR POSSIBILITY. The forgoing limitations of remedies also apply to any developer and/or supplier of the Software. Such developer and/or supplier is an intended beneficiary of this Section. Some jurisdictions do not allow these limitations or exclusions and, in such event, they may not apply.

#### **4. General**

- 1. If Customer is the United States Government, the following paragraph shall apply: All Nortel Networks Software available under this License Agreement is commercial computer software and commercial computer software documentation and, in the event Software is licensed for or on behalf of the United States Government, the respective rights to the software and software documentation are governed by Nortel Networks standard commercial license in accordance with U.S. Federal Regulations at 48 C.F.R. Sections 12.212 (for non-DoD entities) and 48 C.F.R. 227.7202 (for DoD entities).
- 2. Customer may terminate the license at any time. Nortel Networks may terminate the license if Customer fails to comply with the terms and conditions of this license. In either event, upon termination, Customer must either return the Software to Nortel Networks or certify its destruction.
- 3. Customer is responsible for payment of any taxes, including personal property taxes, resulting from Customer's use of the Software. Customer agrees to comply with all applicable laws including all applicable export and import laws and regulations.
- 4. Neither party may bring an action, regardless of form, more than two years after the cause of the action arose.
- 5. The terms and conditions of this License Agreement form the complete and exclusive agreement between Customer and Nortel Networks.
- 6. This License Agreement is governed by the laws of the country in which Customer acquires the Software. If the Software is acquired in the United States, then this License Agreement is governed by the laws of the state of New York.

# **Contents**

#### **[EasyInstall Tool Release Notes 7](#page-6-0)** [Introduction 7](#page-6-0)

[How to get help 7](#page-6-0) [Supported platforms 8](#page-7-0) [New features for the EasyInstall Tool 8](#page-7-0) [Known anomalies in the EasyInstall Tool 11](#page-10-0) [Contivity 251 cannot be remotely managed 11](#page-10-0) [Help button does not display help 11](#page-10-0) Java [processes left running 12](#page-11-0) [Many-to-One tunnels 12](#page-11-0) [No way to change login ID and password 12](#page-11-0) [Status stays at IN\\_PROGRESS even when done 12](#page-11-0) [User needs a way to change port 12](#page-11-0)

> **CCM** EasyInstall Tool Release Notes 318783-A 01.01 Standard Release 1.0.1.0 April 2006

#### **6** Contents

# <span id="page-6-0"></span>**EasyInstall Tool Release Notes**

## **Introduction**

These release notes describe the supported platforms and known anomalies of the EasyInstall Tool\* version 1.0.1.0. Read these notes before you install or use the software.

*Note:* The EasyInstall Tool (EIT) includes the Jakarta Commons Net library (v1.2.2, 1.0 for file upload), which is distributed under the terms of the Apache License 2.0.

#### **How to get help**

This section explains how to get help for Nortel\* products and services.

#### **Getting help from the Nortel web site**

The best way to get technical support for Nortel products is from the Nortel Technical Support web site:

#### www.nortel.com/support

This site provides quick access to software, documentation, bulletins, and tools to address issues with Nortel products. From this site, you can:

- **•** download software, documentation, and product bulletins
- **•** search the Technical Support Web site and the Nortel Knowledge Base for answers to technical issues
- **•** sign up for automatic notification of new software and documentation for Nortel equipment
- **•** open and manage technical support cases

#### **Getting help over the phone from a Nortel Solutions Center**

If you do not find the information you require on the Nortel Technical Support web site, and you have a Nortel support contract, you can also get help over the phone from a Nortel Solutions Center.

In North America, call 1-800-4NORTEL (1-800-466-7835).

<span id="page-7-0"></span>Outside North America, go to the following web site to obtain the phone number for your region:

#### www.nortel.com/callus

#### **Getting help from a specialist by using an Express Routing Code**

To access some Nortel Technical Solutions Centers, you can use an Express Routing Code (ERC) to quickly route your call to a specialist in your Nortel product or service. To locate the ERC for your product or service, go to:

#### www.nortel.com/erc

#### **Getting help through a Nortel distributor or reseller**

If you purchased a service contract for your Nortel product from a distributor or authorized reseller, contact the technical support staff for that distributor or reseller.

#### **Supported platforms**

#### **Nortel Contivity hardware and software requirements**

The Nortel Contivity\* hardware and software requirements for EIT are:

- **•** New Contivity Device set with factory defaults
- **•** Either Contivity 200 Series with software code 2.1, 2.2 or 2.5. Either Contivity 1000 Series with software code 4.9 or greater

#### **EIT Management/Deployment Server required platform** Windows 2000\*

# **EIT Deployment Proxy Client required platform**

Windows 2000\*, Windows NT 4.0\*, Windows XP Professional\* and Windows XP Home\*

#### **Java Plugin requirements**

When installing the EasyInstall Tool, use Java Plugin 1.4.2\_05 on the PC used for the Management Console and on the PC used for the Deployment Client.

#### **New features for the EasyInstall Tool ABOT tunnel configuration**

You can use the EasyInstall Tool to configure an Asymmetric Branch Office Tunnel (ABOT) for the Contivity 221 release 2.5 and Contivity 251 release 2.2 devices. You can access this feature through the EasyInstall Tool graphical user interface (GUI). To configure an ABOT:

#### **Step Action**

**1** Open the Nortel Networks EasyInstall Tool GUI. See Figure 1 "EasyInstall link to ABOT configuration" (page 9).

#### **Figure 1**

**EasyInstall link to ABOT configuration**

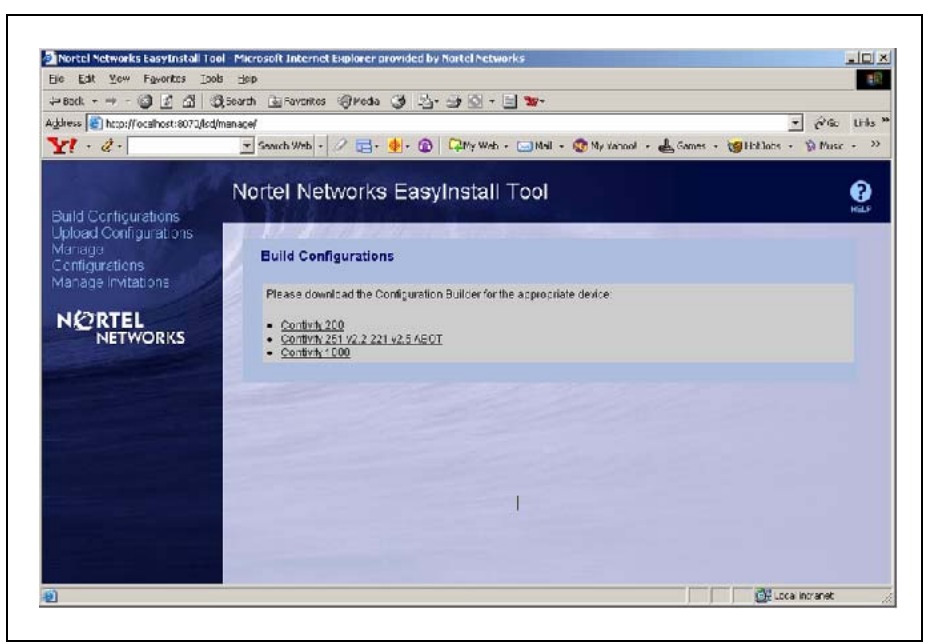

**2** Click **Contivity 251 v2.2 221 v2.5 ABOT**. A dialog box appears, which asks you to enter the system name. See [Figure 2 "System](#page-9-0) [Name dialog box" \(page 10\).](#page-9-0)

<span id="page-9-0"></span>**Figure 2 System Name dialog box**

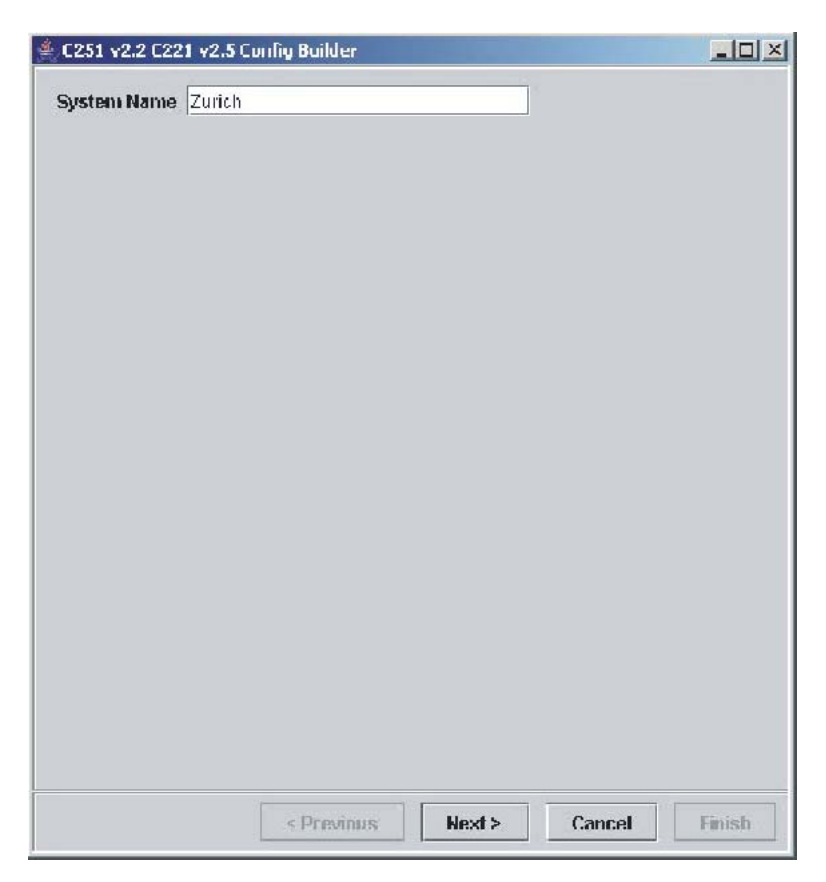

**3** Enter the system name, and then click **Next**. The **C251 v2.2 C221 v2.5 Config Builder** dialog box appears.

<span id="page-10-0"></span>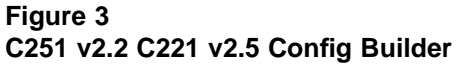

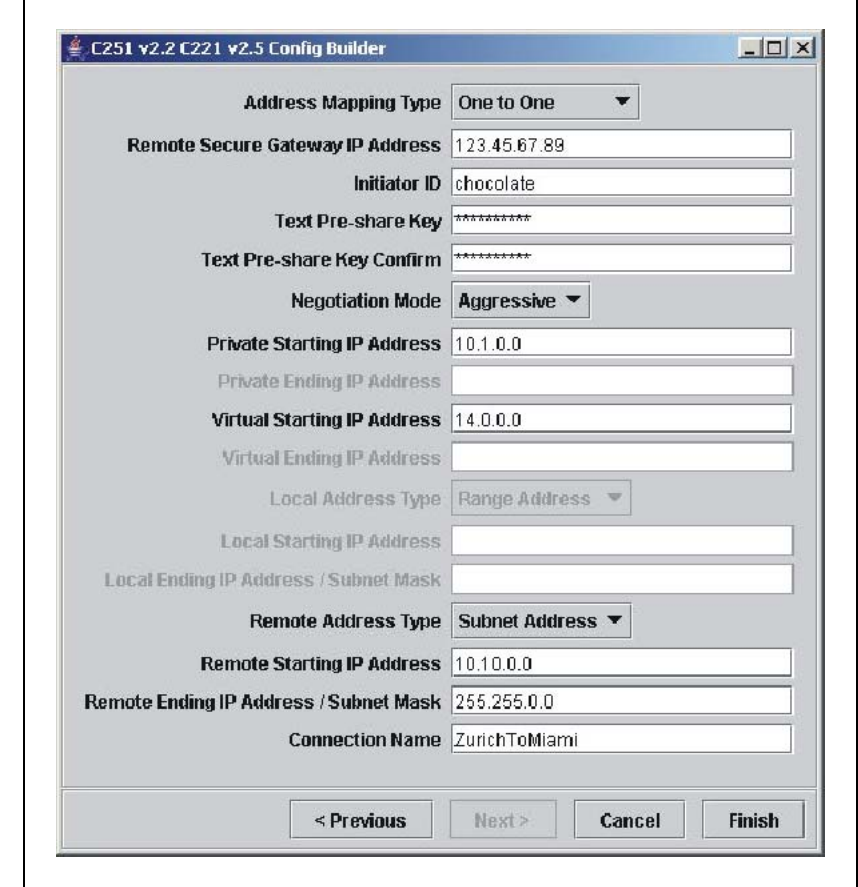

**4** Configure the ABOT fields as required, and then click **Finish**.

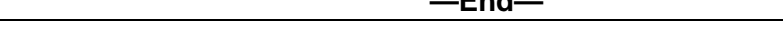

## **Known anomalies in the EasyInstall Tool Contivity 251 cannot be remotely managed**

Remote management of a Contivity 251 device is not possible immediately following an EIT deployment. The Contivity 251 device is remotely manageable 5 minutes after the deployment PC has been rebooted, powered off, or disconnected. (Q01349923)

**—End—**

#### **Help button does not display help**

When you click the Help button on the management console, help information is not displayed. The help screen displays About information, such as build and version numbers. Help is not incorporated in the EasyInstall tool 1.0.1.0 release. (Q00991466)

#### <span id="page-11-0"></span>**Java processes left running**

If you use Deploy several times on a PC connected to the private side of a CES, javaw.exe processes may still run, even though they should not. If deploy processes continue to run on your PC after successful deployment, shut down or reboot the PC. You can double-check connectivity to the central office if you choose to reboot rather than shut down. (Q01004658)

#### **Many-to-One tunnels**

If you choose a Many-to-One tunnel type, EIT deployment does not properly configure the Contivity 221 or 251 device to support remote device management. Specify another tunnel type (None, One-to-One, or Many One-to-One) to configure a Contivity 221 or 251 device to support remote management.

If a Many-to-One tunnel is required, then a workaround is to deploy the device using another tunnel type. After deployment, remotely manage the Contivity 221 or 251 device. Define NAT port forwarding to the Contivity 221 or 251 LAN IP address, and change the tunnel type to Many-to-One. (Q01343236)

#### **No way to change login ID and password**

The EIT does not provide a means of changing the default login ID and password (admin, setup) during the managing configurations session. If you must change the login ID and password, contact Nortel Technical Support. (Q01005045)

#### **Status stays at IN\_PROGRESS even when done**

When an EIT configuration of a Contivity 221 or 251 device is started, the status shows IN\_PROGRESS. After the configuration is complete, the status does not change to indicate a completed operation. (Q01349898)

#### **User needs a way to change port**

The EIT does not provide a means of changing the port to access Manage or Deploy. If you must change the port, contact Nortel Technical Support. (Q01006040)

# **CCM** EasyInstall Tool Release Notes

Copyright © 2006, Nortel Networks All Rights Reserved.

Publication: 318783-A Document status: Standard Document version: 01.01 Document date: April 2006

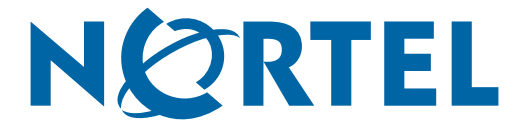